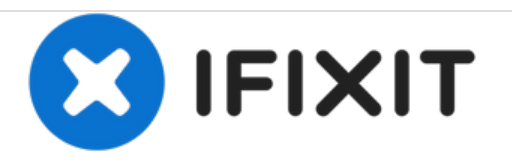

# **Gateway NV55C49u Hard Drive Replacement**

If your laptop is constantly bombarded with error messages. This could mean your hard drive is faulty, use this guide to replace your hard drive.

Written By: dylan

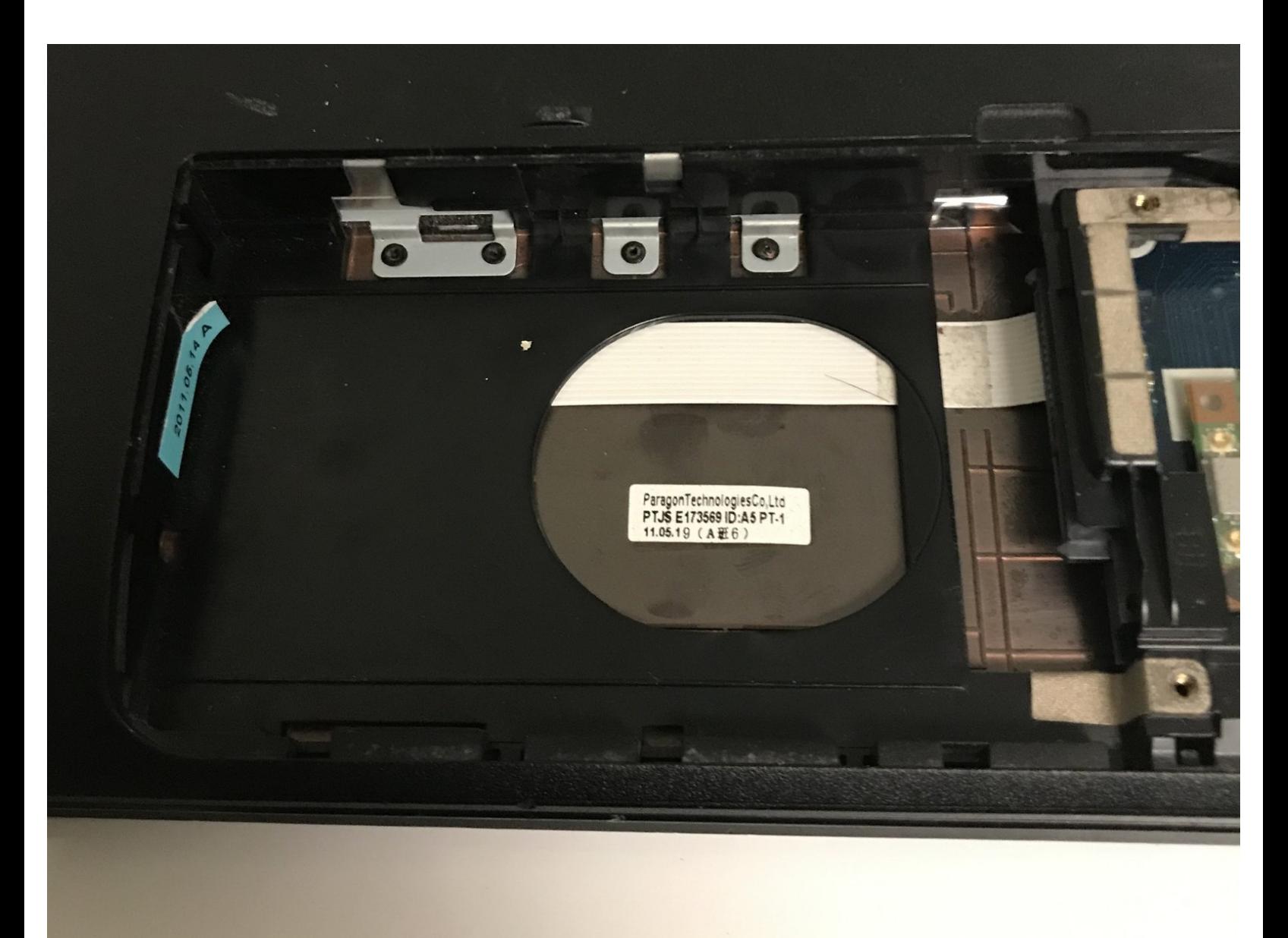

## **INTRODUCTION**

If your laptop is constantly bombarded with error messages, disk failures, or blue screen, this could mean your hard drive is faulty. Use this guide to replace your hard drive.

## **TOOLS:**

s

- iFixit [Opening](https://store.ifixit.fr/products/ifixit-opening-tool) Tools (1)
- Phillips #00 [Screwdriver](https://store.ifixit.fr/products/phillips-00-screwdriver) (1)

#### **Step 1 — Hard Drive**

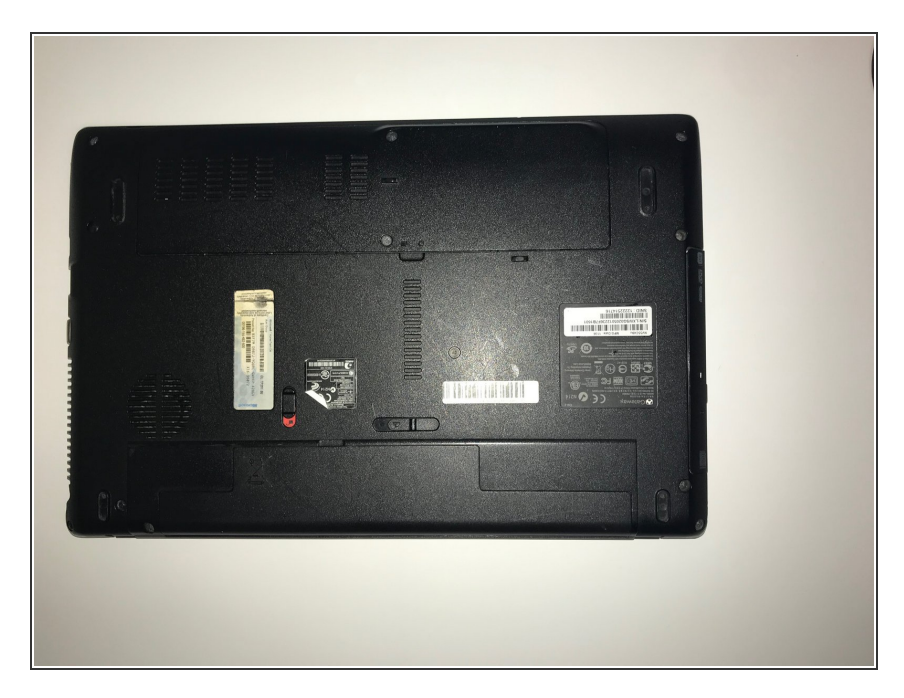

Flip the laptop with the bottom side up.  $\bullet$ 

### **Step 2**

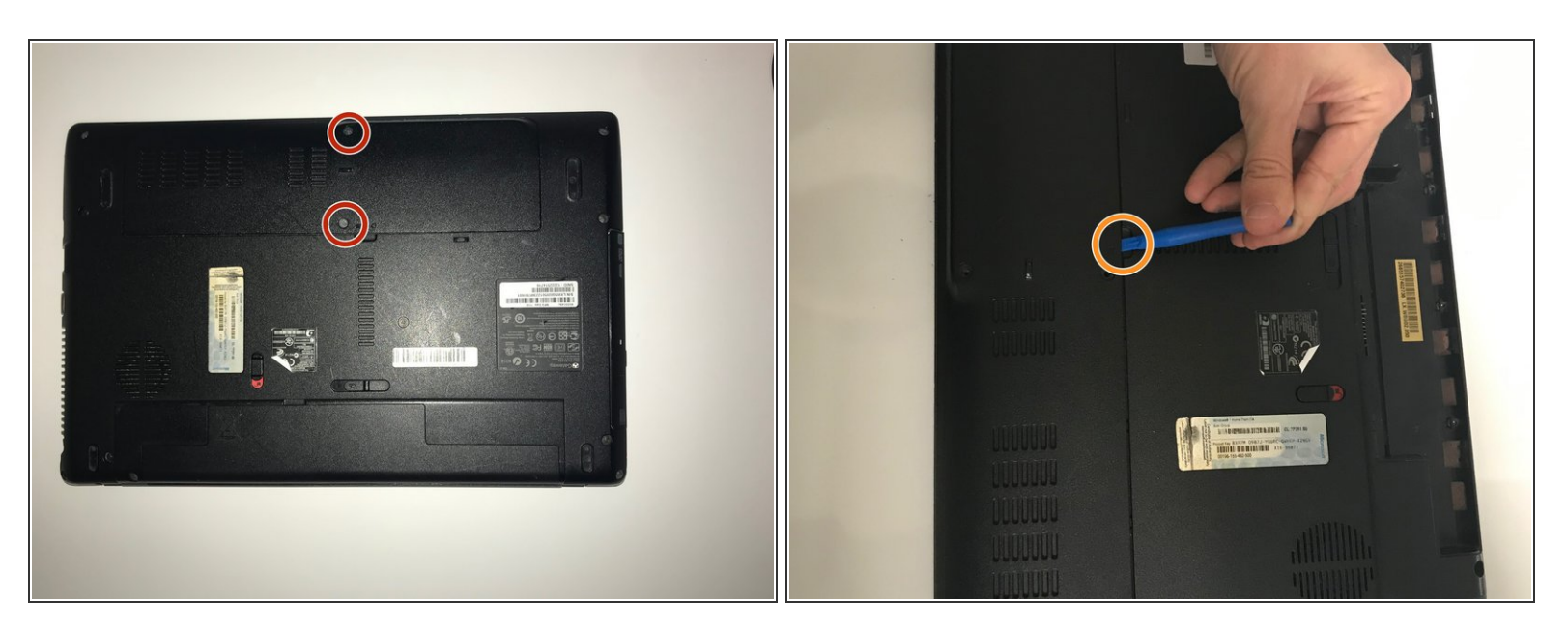

- Remove the two 6.0mm Philips #00 screws from the back cover.
- Using the plastic opening tool to pry open the back cover

## **Step 3**

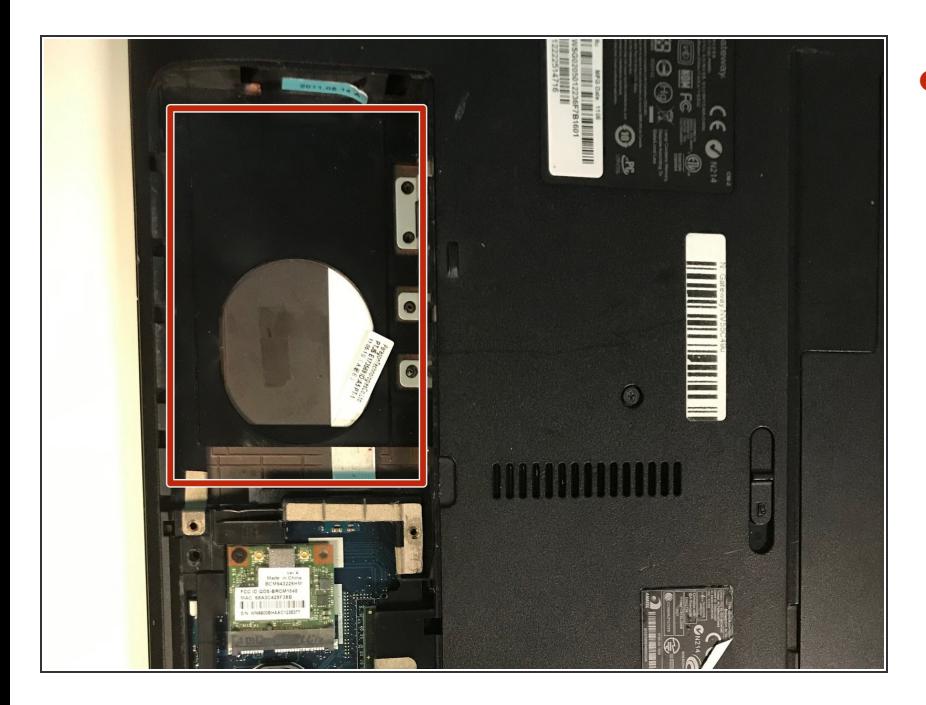

Remove the hard drive by lifting it out, and removing any necessary screws.  $\bullet$ 

To reassemble your device, follow these instructions in reverse order.